# Ввод РИД (патентов, свидетельств)

В данном разделе описан ввод в систему Pure сведений о результатах интеллектуальной деятельности (РИД), имеющих государственную регистрацию и/или правовую охрану:

- патент на изобретение,
- патент на полезную модель,
- патент на промышленный образец,
- свидетельство о регистрации базы данных,
- свидетельство о регистрации программы для ЭВМ,
- свидетельство о регистрации товарного знака,
- свидетельство о регистрации ноу-хау.

В системе Pure НГУ должны учитываться только РИД, которые зарегистрированы или регистрируются на НГУ, как организацию.

Возможен учет РИД, заявка на регистрацию которых только подана в патентное ведомство.

РИД в системе относятся к контенту "Результаты исследований". Чтобы добавить описание РИДа (патента / свидетельства) в систему нажмите "+" рядом с "Результаты исследований" во вкладке "Текущие справочники" или кнопку "+Добавить" на главном экране. В появившемся окне перейдите в раздел "Результаты исследований → Патенты/Свидетельства о регистрации" и выберите один из типов документов, подтверждающих государственную регистрацию и/или правовую охрану РИД. Появится окно редактора контента (карточка), в котором заполняются необходимые поля.

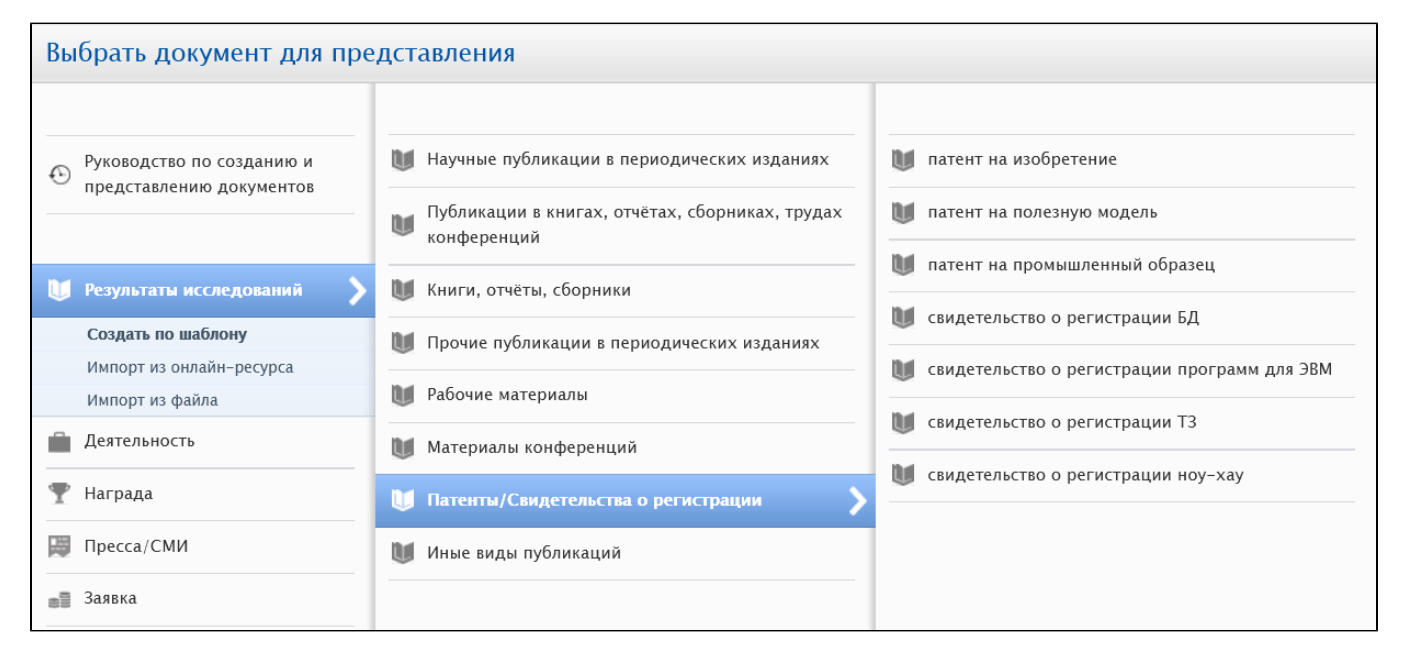

Пример заполненной карточки РИД (свидетельство о регистрации программы для ЭВМ).

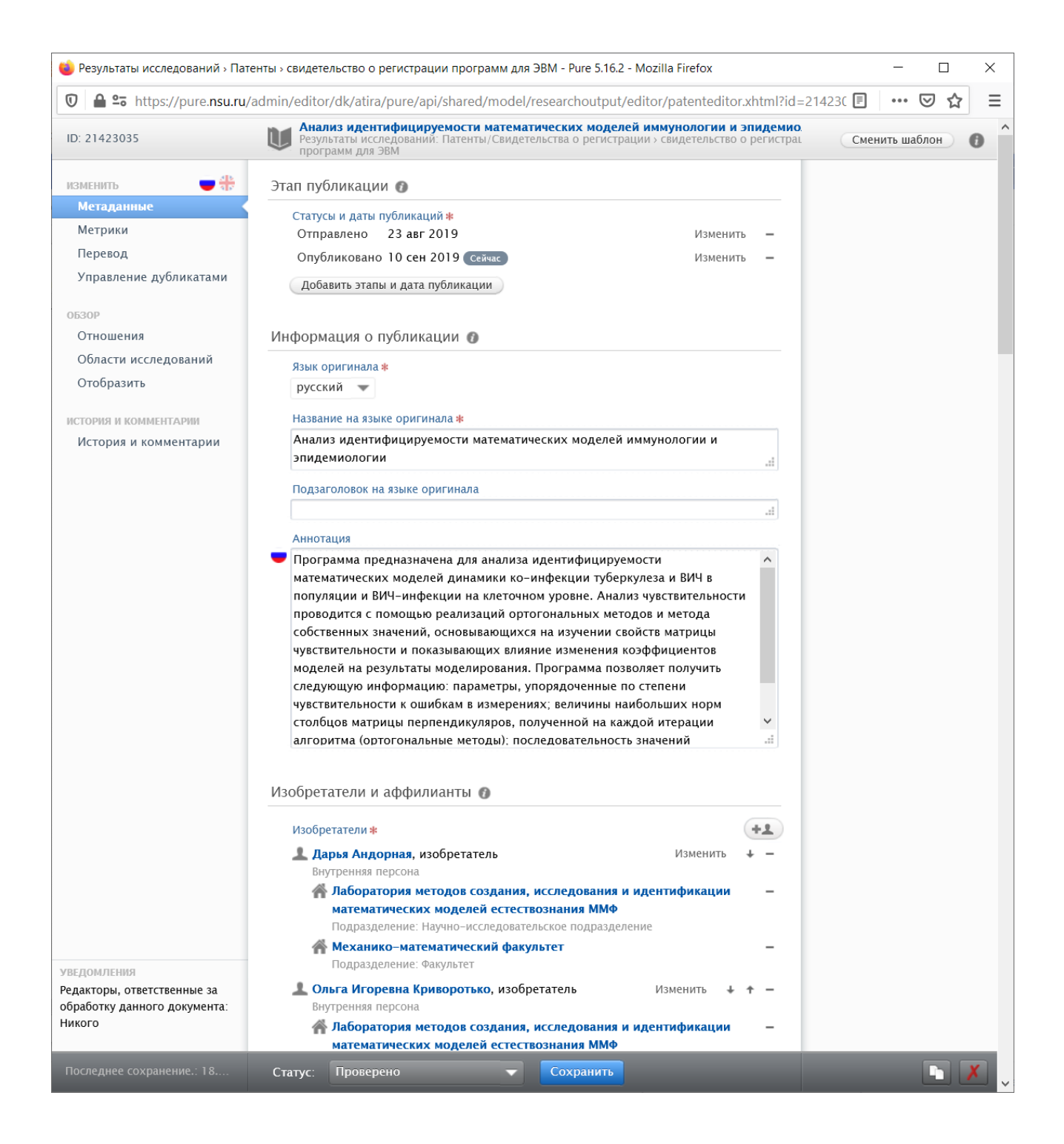

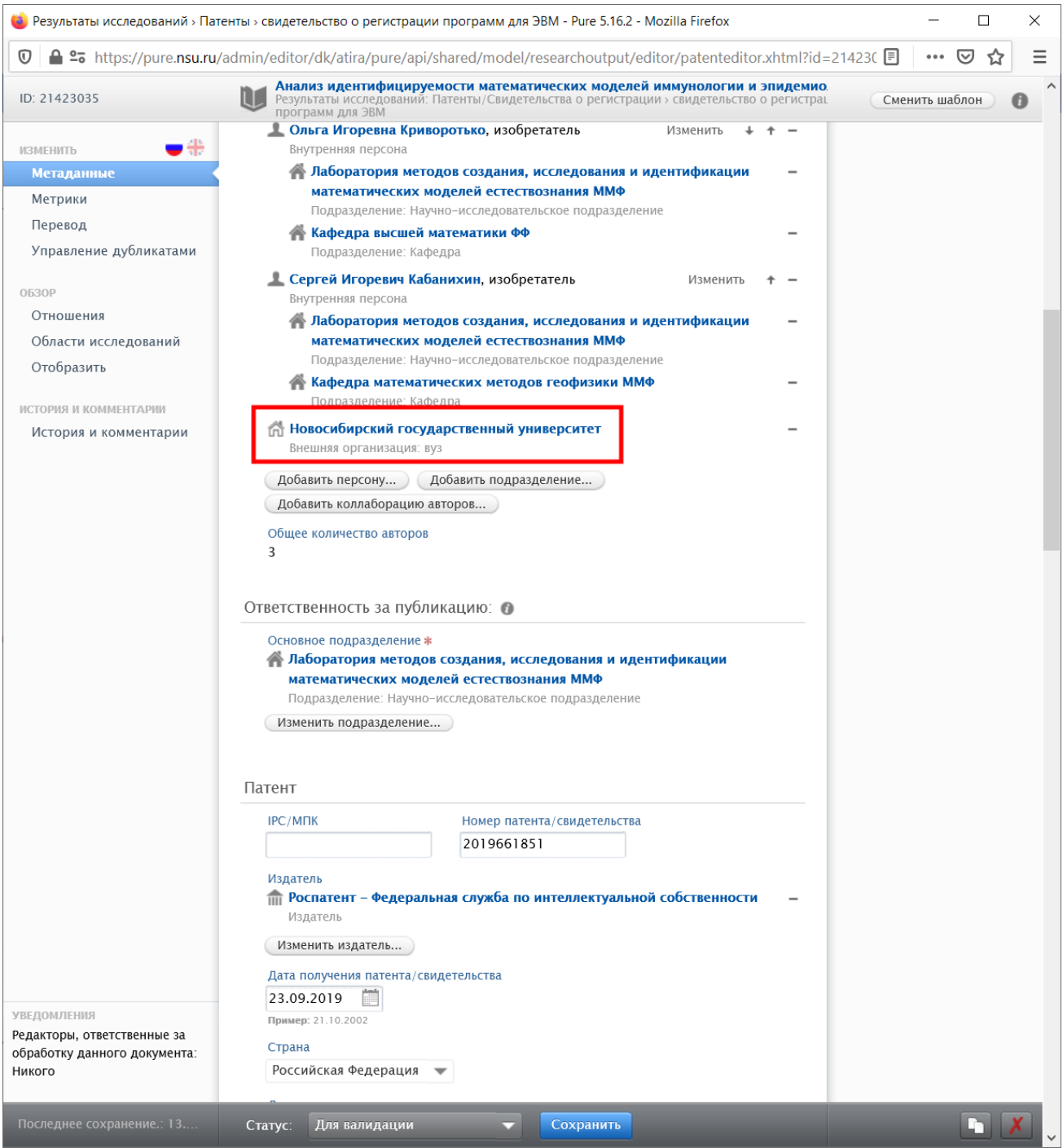

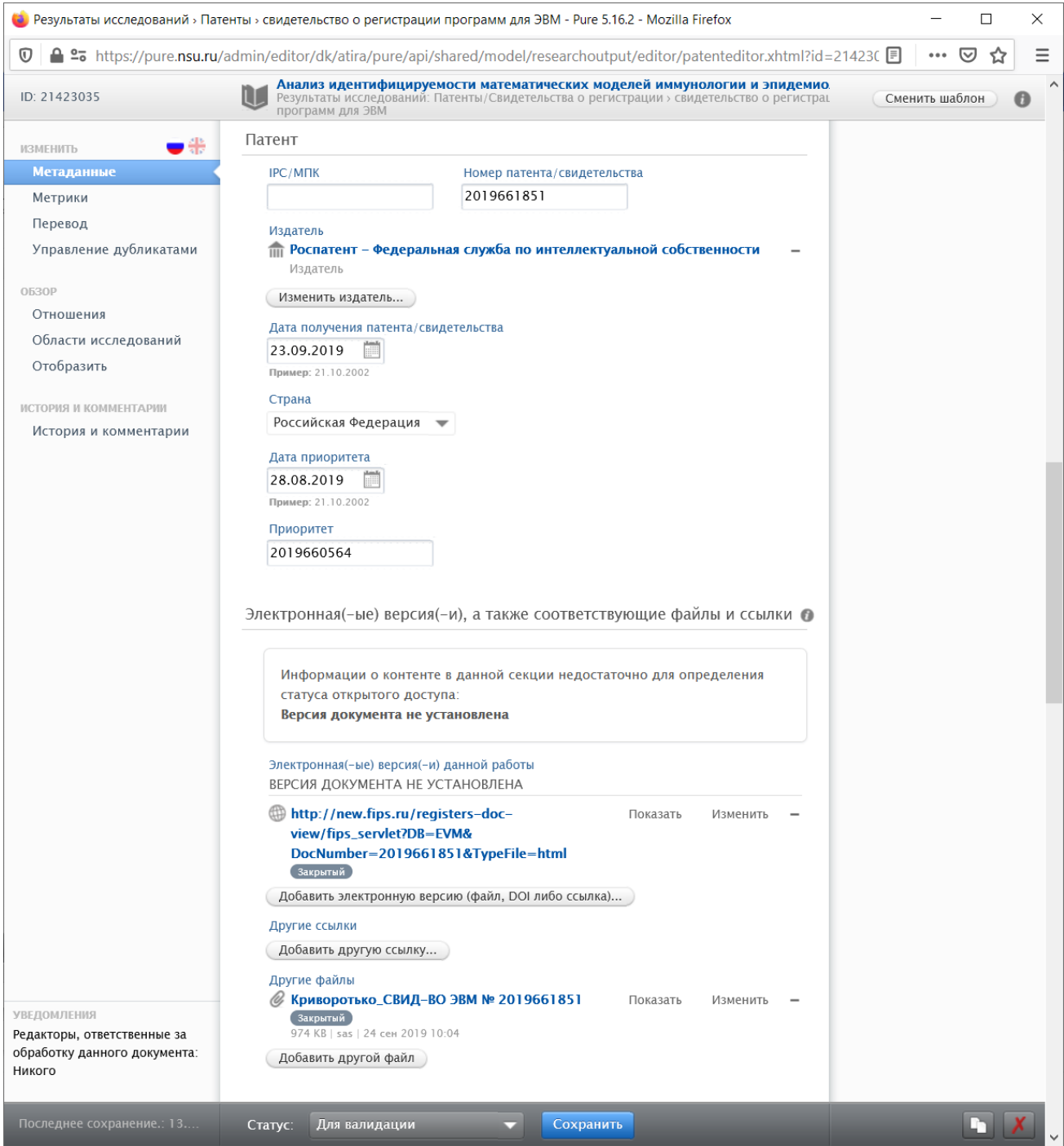

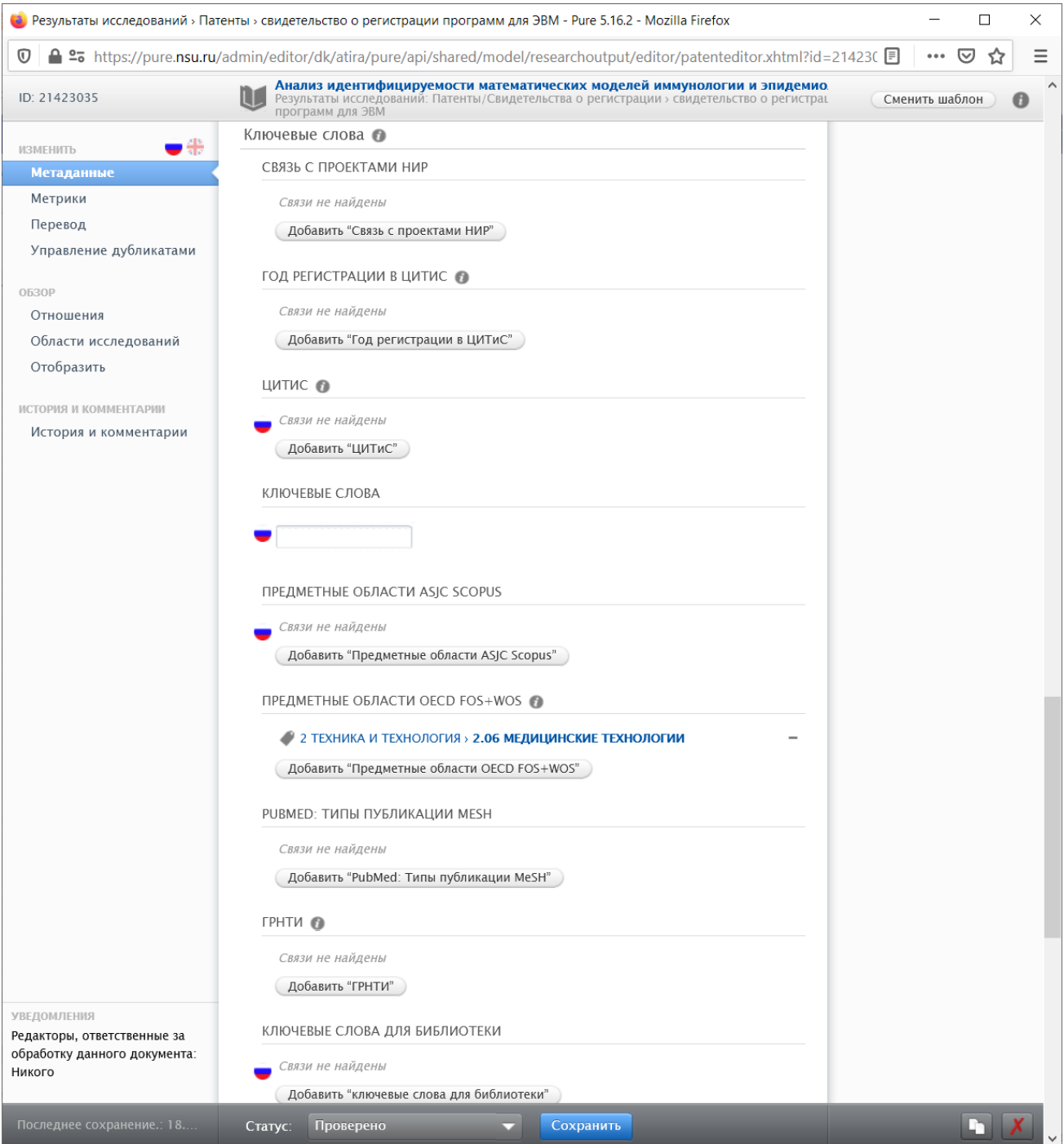

# Этап публикации

Для патентов и свидетельств о регистрации в Роспатенте (Федеральная служба по интеллектуальной собственности - ФИПС) или иностранном патентном ведомстве следует создавать два статуса: "Отправлено" и "Опубликовано". При этом для статуса "Отправлено" указывается дата отправки заявки в патентное ведомство по данным ОЗУИС НГУ. Для статуса "Опубликовано" указывается дата публикации/регистрации по данным патентного ведомства после того как патент или свидетельство получено.

Дата приоритета, то есть дата получения заявки патентным ведомством указывается ниже, в разделе "Патент".

В случае ноу-хау, которое регистрируется по решению Научно-технического совета (НТС) НГУ, в качестве даты публикации указывается дата регистрации согласно Свидетельству о регистрации НОУ-ХАУ.

# Информация о публикации

Язык оригинала заполняется согласно языку заявки на РИД.

На этом же языке заполняется поле Название на языке оригинала.

Аннотация заполняется по тексту реферата, если он небольшой (один-два абзаца) и не содержит картинок и математических формул, а также если он составлен на русском или английском языках.

Текст, помеченный пиктограммой государственного флага, имеет несколько вариантов написания на соответствующих языках (локализации). В системе Pure НГУ в настоящий момент определены две локализации: русская и английская. Локализация для ввода выбирается пиктограммами слева вверху окна редактора. Если указанный язык оригинала документа не совпадает с текущей локализацией, то отображаются еще два локализованных поля: "Переведенное название" и "Переведенный подзаголовок", которые также можно заполнить по желанию на соответствующем языке.

# Изобретатели и аффилианты

В качестве изобретателей добавляются все авторы РИД с указанием их подразделений НГУ (для внутренних персон) и внешних организаций.

Чтобы добавить автора РИД нажмите "Добавить персону...". В появившемся окошке вводим фамилию и имя, ниже отображается список найденных в системе персон по введенной строке. Если среди них есть подходящая персона, выбираем ее, иначе см. ниже.

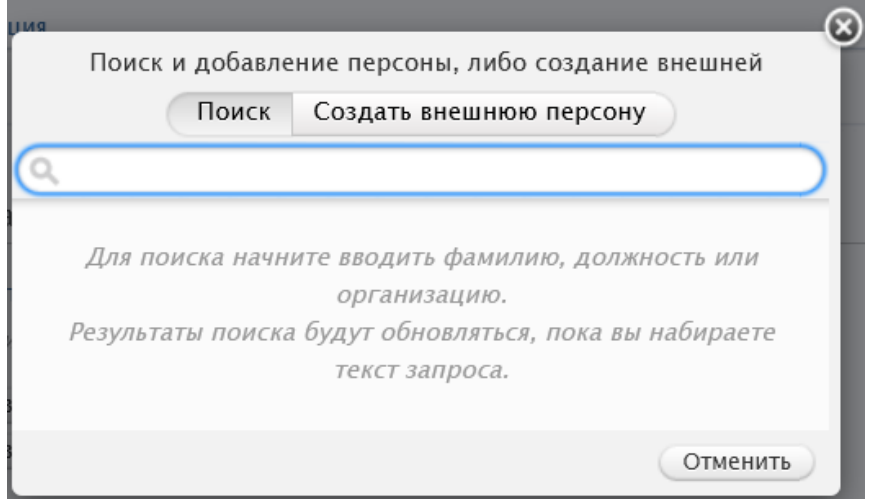

Далее появляется карточка персоны, в которой необходимо добавить/оставить все аффилиации в разделе «Аффилиация к: результаты исследования». Подразделения НГУ следует добавлять только те, в которых автор работал на дату получения РИД или же в течение года до нее. При создании отчета, РИД будет отнесен к подразделению, если данное подразделение было указано хотя бы у одного автора.

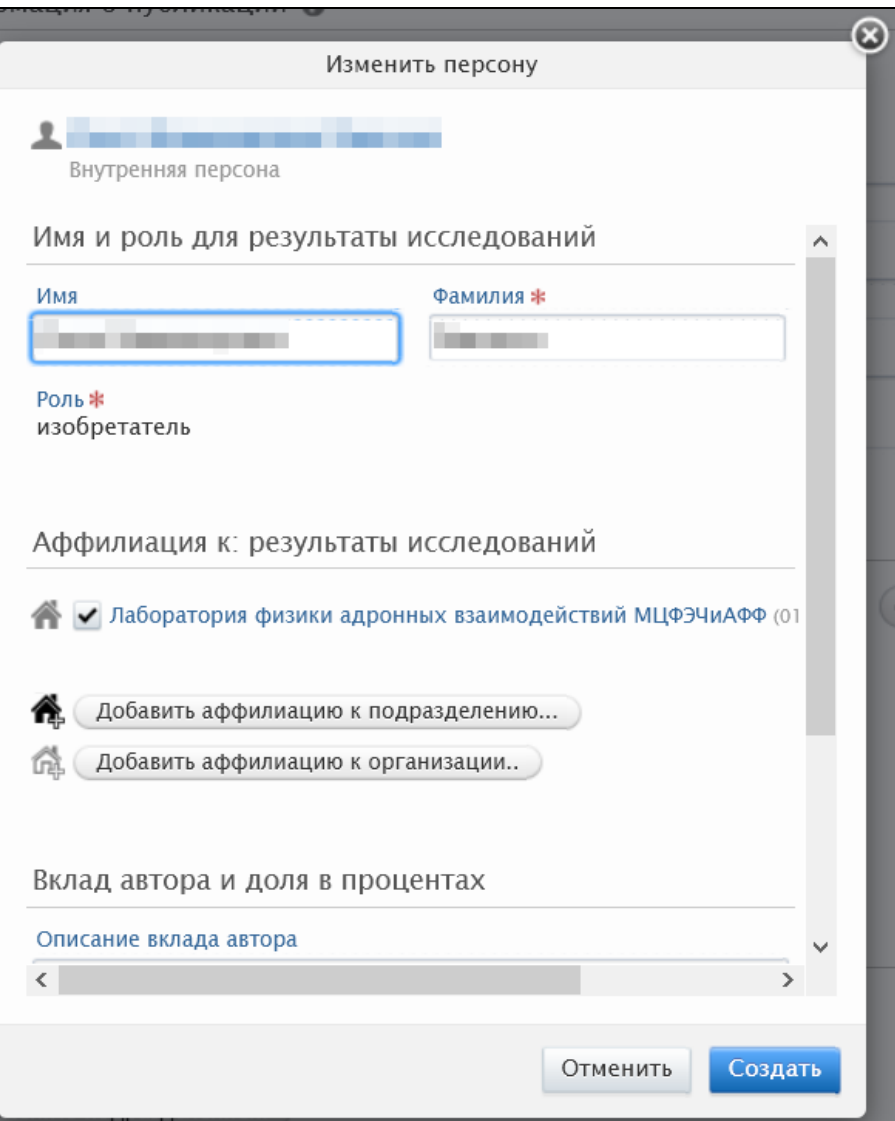

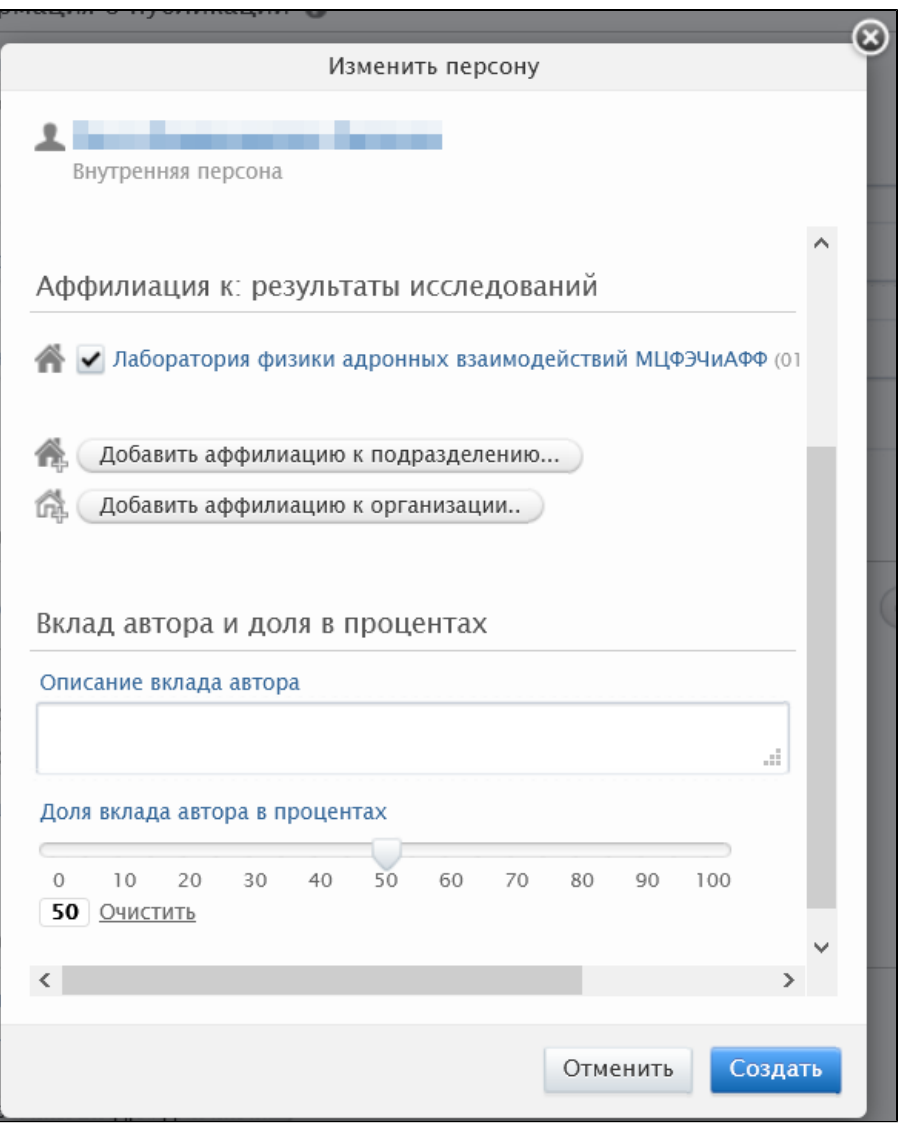

#### **D** ВАЖНО

Чтобы отличать результаты зарегистрированные университетом от иных результатов, следует добавить Новосибирский государственный университет (NSU) как внешнюю организацию с помощью кнопки "Добавить подразделение..." в карточке. В этом случае эти результаты будут учтены в университетских отчетах и программах премирования.

Ниже, в разделе "Вклад автора и доля в процентах" введите текстовое описание вклада, или укажите долю вклада автора в РИД на шкале в процентах. Эти же сведения указываются при регистрации в ЕГИСУ НИОКТР.

## Ответственность за публикацию:

Выбирается одно основное подразделение НГУ, к которому относится РИД, из числа подразделений авторов РИД.

# Патент

В этом разделе заполняются сведения о выданном патенте или свидетельстве.

- IPC/МПК индекс области техники по Международной патентной классификации (не обязательно)
- Номер патента/свидетельства
- Издатель "Роспатент Федеральная служба по интеллектуальной собственности" или иное ведомство, выдавшее патент
- Дата получения патента/свидетельства
	- $\circ$  все РИД, кроме ноу-хау дата получения патента или свидетельства в НГУ по данным ОЗУИС
		- в случае ноу-хау дата регистрации в НГУ
- Страна выдачи патента/свидетельства о регистрации
- Дата приоритета  $\bullet$ 
	- все РИД, кроме ноу-хау дата поступления заявки в ведомство (она же дата начала отсчета срока действия патента) в случае ноу-хау - дата решения НТС НГУ.
- Номер заявки номер заявки, присвоенный ведомством (не заполняется для ноу-хау)

Пример заполнения раздела "Патент" для свидетельства о регистрации программы ЭВМ:

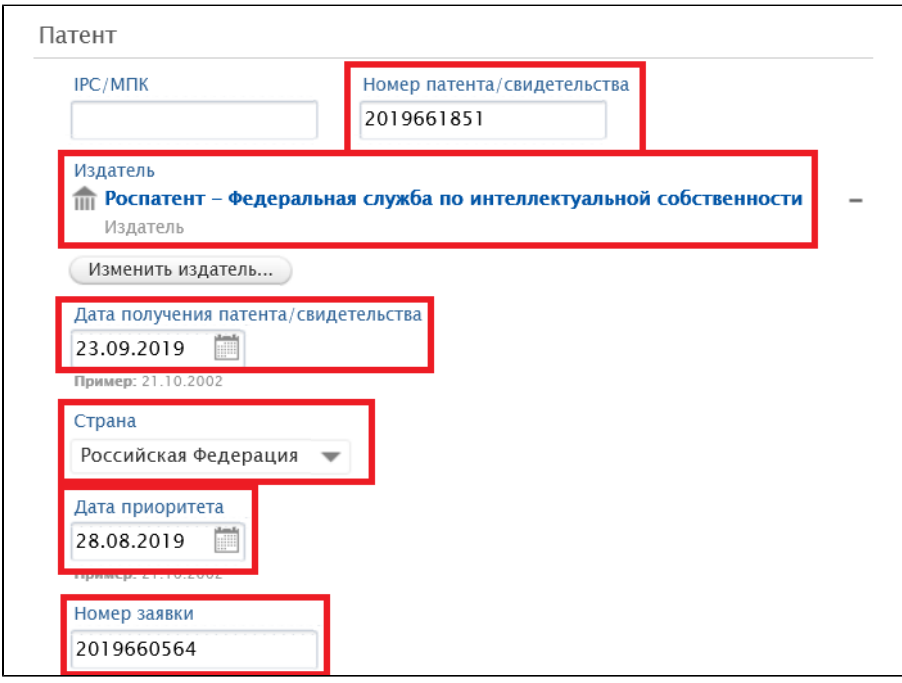

Пример заполнения раздела "Патент" для свидетельства о регистрации ноу-хау:

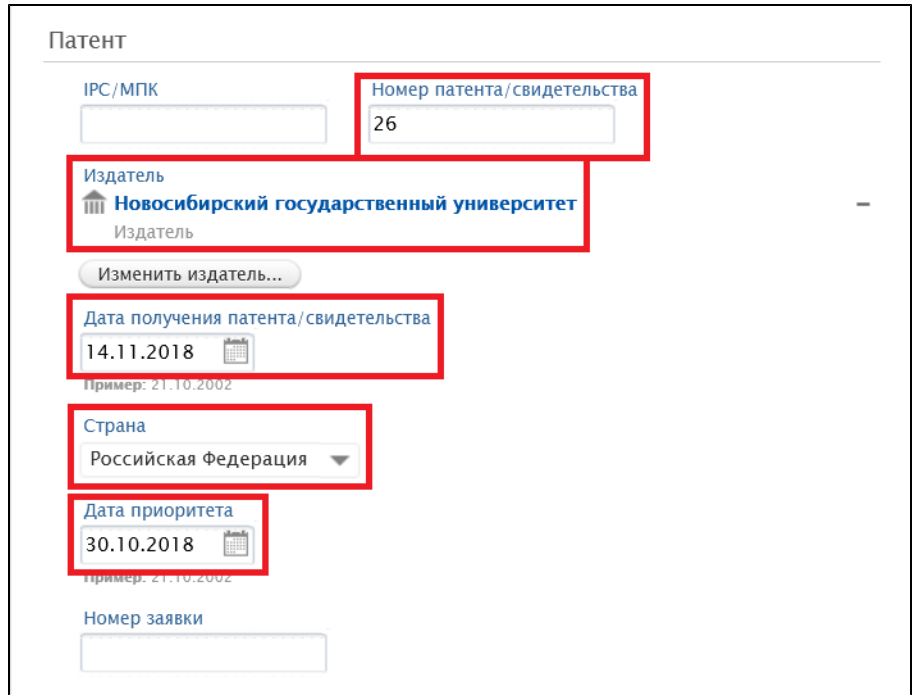

Электронная(-ые) версия(-и), а также соответствующие файлы и ссылки

# Электронная(-ые) версия(-и) данной работы

Обязательно добавляется PDF-файл патента/свидетельства или веб-ссылка на сайт ведомства, где размещен патент или свидетельство.

#### Другие ссылки

Здесь могут быть добавлены ссылки на сайты иных онлайн-ресурсов, где цитируются патенты или свидетельства.

#### Другие файлы

Здесь могут добавляться иные файлы, имеющие отношение к РИД.

## Ключевые слова

## Год регистрации в ЦИТИС

При наличии регистрации в Единой государственной информационной системе учета результатов научно-исследовательских и опытноконструкторских работ гражданского назначения, выполняемых за счет средств федерального бюджета (ЕГИСУ НИОКТР) указывается год регистрации.

# ЦИТИС

Указывается один или несколько номеров:

- ИКР Информационная карта результата интеллектуальной деятельности;
- ИКСПО Информационная карта сведений о состоянии правовой охраны результата интеллектуальной деятельности;
- ИКСИ Информационная карта сведений об использовании результата интеллектуальной деятельности.

При наличии регистрации в ЕГИСУ НИОКТР указывается номер ИКР.

#### Ключевые слова

Указать ключевые слова, связанные с РИД.

## Предметные области OECD FOS+WOS

Указать предметные области международного классификатора OECD, относящиеся к РИД.

## ГРНТИ

Указать области знания по Государственному рубрикатору научно-технической информации.

#### Видимость

Установить видимость: "Публичная - без ограничений".

#### Статус и сохранение

По окончании ввода сведений о РИД необходимо установить статус "Для валидации" ("Проверено" для редакторов и администраторов) и нажать кнопку "Сохранить" внизу карточки.

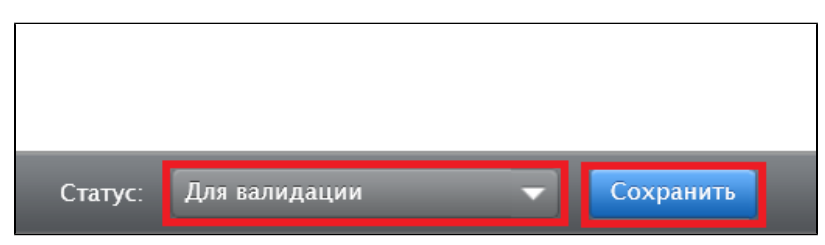